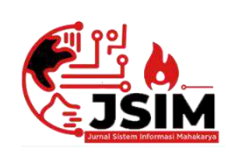

# **Jurnal Sistem Informasi Mahakarya (JSIM)**

**JSIM, Vol. 5, No. 1, Juni 2022, Hal. 28 – 35 ISSN : 2776-849X**

# **SISTEM INFORMASI PERPUSTAKAAN MENGGUNAKAN EMBARCADERO XE2 BERBASIS CLIENT SERVER DI SD NEGERI 43 OKU**

## **Ocha Rosalina<sup>1</sup> , Defi Pujianto <sup>2</sup> , Abdulloh Fakih <sup>3</sup>**

1 Program Studi Manajemen Informatika, Universitas Mahakarya Asia <sup>2,3</sup>Jl. Jend A. Yani No.267A Tanjung Baru, Baturaja, OKU, Sumatera Selatan Korespondensi Email : [rosalinaocha246@gmail.com](mailto:vingkynandra37@gmail.com1)<sup>1</sup>, [dhelphie@gmail.com](mailto:vingkynandra37@gmail.com1)<sup>2</sup>, abdullohfakih5[5@gmail.com](mailto:hartatiakmi1984@gmail.com3)<sup>3</sup>

## **ABSTRAK**

SD Negeri 43 Ogan Komering Ulu merupakan bagian dari satuan Pendidikan di lingkungan Pemerintah Kabupaten Ogan Komering Ulu yang terletak di Jl. Imam Bonjol Rss Sriwijaya Kecamatan Baturaja Timur Kabupaten Ogan Komering Ulu, Provinsi Sumatera Selatan. Didalam proses pengolahan data perpustakaannya terdapat permasalahan yaitu, petugas perpustakaan mengalami kesulitan dalam pengolahan data perpustakaan yang dimana proses pengolahan data yang sudah tidak mungkin lagi menggunakan cara tertulis yaitu dengan mencatat ke dalam buku besar, hal tersebut dianggap kurang efektif dan efisien. Dalam hal ini memberikan ide bagi penulis untuk membuat sebuah sistem informasi perpustakaan di SD Negeri 43 Ogan Komering Ulu.

Pengumpulan data dilakukan dengan cara mendatangi langsung ketempat tersebut dengan cara interview, observasi dan referensi. *Software* pendukung dalam pembuatan aplikasi ini adalah sistem operasi *Windows 10*, *Microsoft Office Word 2007, XAMPP, ODBC, Embarcadero XE2* dan *database Mysql.*

Penelitian ini menghasilkan sebuah sistem informasi perpustakaan pada SD Negeri 43 Ogan Komering Ulu berbasis *Client server* menggunakan *Embarcadeo XE2*, *Mysql, wireless* dan juga *multiuser* yang mempermudah proses pengolahan data buku, data anggota, data peminjaman, data pengembalian beserta laporannya. Serta mempermudah kepala sekolah dan Petugas perpustakaan dalam melakukan proses pengecekan laporan data dan penginputan data buku perpustakaan.

## **Kata Kunci : Perpustakaan, Delphi, Client Server**

# *SYSTEM INFORMATION LIBRARY USING EMBARCADERO XE2 CLIENT SERVER BASED AT ON NEGERI 43 OKU*

## *ABSTRACT*

*SD Negeri 43 Ogan Komering Ulu is part of the Education unit within the Government of Ogan Komering Ulu Regency which is located in Imam Bonjol Street Rss Siwijaya, Baturaja Timur District, Ogan Komering Ulu Regency, South Sumatra Province. In the process of processing library data, there are problems, namely, librarians have difficulty in processing library data where the data processing process is no longer possible tu use the written method, namely by recording into a ledger, it is considered less effective and efficient. In this case, it provides an idea for the author to create a information system at SD Negeri 43 Ogan Komering Ulu.*

*Data collection is done by going directly to the place by means of interview, observations and references. Supporting software in making this applications is the windows 10 operating system, Microsoft Office Word 2007 ,XAMPP, ODBC, Embarcedro XE2 and Mysql database .*

*This study resulted in a library information system at SD Negeri 43 Ogan Komering Ulu based on a Client server using Embarcadeo XE5, Mysql, wireless and also multiuser which facilitates the processing of book data, member data, loan data, return data and reports. As well as making it easier for school principals and library members to carry out the process of checking data flow and inputing libarary book data.*

#### *Keywords: Library, Delphi, Client Server.*

#### **PENDAHULUAN**

Semakin majunya perkembangan teknologi di bidang komputer membawa manfaat yang besar bagi manusia untuk mengumpulkan informasi serta memudahkan segala macam aktivitas. Salah satu kebutuhan yang besar akan teknologi informasi sekarang adalah kebutuhan akan sistem informasi. Berkembangnya teknologi informasi dan sistem

informasi yang demikian pesat di era globalisasi sekarang ini telah membuat hampir semua aspek kehidupan tidak dapat terhindar dari penggunaan perangkat komputer.

Demi menunjang kebutuhan akan teknologi informasi maka sistem informasi juga dibutuhkan . Sistem informasi merupakan aplikasi komputer untuk mendukung operasi dari suatu organisasi sekolah. Di SD Negeri 43 OKU sendiri sudah menggunakan sistem komputer untuk menyelesaikan pekerjaan, tetapi ada juga yang masih menggunakan sistem pembukuan misalnya dalam pengolahan data perpustakaan sehingga kurang efektif dan efisien.

## **1. Rumusan Masalah**

Dari permasalahan diatas maka dibuatlah sistem informasi untuk memecahkan permasalahan tersebut sebagai Tugas Akhir dengan judul "Sistem Informasi Perpustakaan Menggunakan Embarcadero XE2 Berbasis Client Server Di SD Negeri 43 OKU" sistem informasi client server disini dapat memberikan kemudahan kepada anggota sehingga anggota bisa melakukan pencarian judul buku atau katalog buku tanpa harus mencari langsung keperpustakaan.

Berdasarkan latar belakang diatas, maka dapat dirumuskan permasalahan yang akan dibahas dalam penelitian ini adalah :

- 1. Bagaimana merancang dan membangun Sistem Informasi Perpustakaan Berbasis Client Server Menggunakan Embarcadero XE2 sehingga dapat membantu memperlancar pengolahan data perpustakaan pada SD Negeri 43 OKU?
- 2. Bagaimana cara menggunakan Sistem Informasi Perpustakaan Berbasis Client Server Menggunakan Embarcadero XE2 pada SD Negeri 43 OKU?

#### **2. Batasan Masalah**

Berdasarkan latar belakang penulis memberikan batasan terhadap aplikasi data perpustakaan yang akan dibahas yaitu:

- 1. Pengguna sistem ini nantinya adalah kepala sekolah, administrator atau petugas perpustakaan.
- 2. Dalam sistem pengolahan data perpustakaan ini, penulis membatasi masalah dengan hanya membahas mengenai data-data yaitu sebgai berikut: a. Data buku yaitu meliputi buku masuk dan buku
	- keluar.
	- b. Data anggota yaitu meliputi data siswa/siswi SD Negeri 43 OKU.
	- c. Data peminjaman buku
	- d. Data pengembalian buku
	- e. Beserta laporan nya yaitu laporan data buku, laporan data buku masuk, laporan data buku keluar, laporan data anggota, laporan data peminjaman berdasarkan hari atau bulan, dan laporan data pengembalian berdasarkan hari atau bulan.

#### **3. Tujuan Penelitian**

Adapun tujuan dari penelitian ini adalah sebagai berikut :

1. Menghasilkan sebuah sistem informasi pengolahan data perpustakaan yang lebih cepat, efektif dan efisien pada sekolah SD Negeri 43 OKU.

2. Untuk memberikan kemudahan dalam pengolahan data perpustakaan pada sekolah SD Negeri 43 OKU.

## **4. Manfaat Penelitian**

Dari hasil penelitian ini diharapkan dapat membeerikan Manfaat.

- a. Sebagai bahan evaluasi kampus Universitas Mahakarya Asia Baturaja untuk mengetahui sejauh mana kemampuan mahasiswanya Dalam menerapkan ilmu yang telah di peroleh selama berlangsungya kuliah..
- b. Bagi SD Negeri 43 Ogan Komering Ulu
	- 1) Dapat meminimalisasi adanya kesalahan dan pengoptimalan pengolahan data
	- 2) Dapat mempermudah proses pengolahan data perpustakaan baik penginputan data maupun membuat laporan.

## **KAJIAN TEORI**

## **1. Sistem Informasi**

Sistem Sistem informasi adalah sekumpulan elemen atau komponen yang saling terkait yang mengumpulkan, memanipulasi (proses) dan menyebarkan (keluaran) data dan informasi dan memberikan mekanisme umpan balik untuk memenuhi tujuan organisasi. (Ekawati dan wahyudiharto 2021:68)

## **2. Perpustakaan**

Perpustakaan mempunyai arti sebagai suatu tempat yang didalamnya terdapat sebuah kegiatan penghimpunan, pengelolaan, dan penyebarluasan (pelayanan) segala macam informasi, baik secara tercetak maupun terekam dalam berbagai media atau buku, majalah, surat kabar, film, kaset, *tape recorder, video, computer*, dan lain-lain. Menurut RUU Perpustakaan pada bab 1 pasal 1 menyatakan Perpustakaan adalah institusi yang mengumpulkan pengetahuan tercetak dan terekam, mengelolanya dengan cara khusus guna memenuhi kebutuhan intelektualitas para penggunanya melalui beragam cara interaksi pengetahuan. (Sudirman Anwar dkk, 2019:7)

### **3. Embarcadero XE2**

Delphi merupakan sebuah compiler sekaligus sebuah bahasa pemrograman yang merupakan turunan dari bahasa pemrograman pascal. CompilerDelphi yang sudah sangat terkenal di dunia pengembang software, karena kelengkapan fasilitas dan tool pendukungnya, selain itu Delphi dapat menghasilkan aplikasi yang tangguh dan stabil diberbagai bidang dengan konsep RAD nya sehingga dapat diselesaikan dengan cepat. (Sudiar, 2018:1)

#### **4. Cient Server**

Client Server adalah komputer yang dapat memberikan Serveice ke Server, sedangkan Client adlah komputer yang mengakses beberapa Service yang ada di Client. Ketika Client membutuhkan suatu Service yang ada di Server, dia akan mengirimkan

Request kepada Server lewat jaringan. Jika Request tersebut dapat dilaksanakan, maka Server akan mengirim balasan berupa Service yang dibutuhkan untuk saling berhubungan menggunakan Socket.

Client-Server adalah jaringan yang menghubungkan antara komputer server dengan komputer client/workstation. Server adalah komputer yang menyediakan fasilitas bagi komputer-komputer client/workstationyang terhubung dalam jaringan. Sedangkan client adalah komputer yang menggunakan fasilitas yang disediakan oleh komputer server (Ahmad Mursyidun Nidhom, 2019:34).

#### **5. ODBC**

*Open Database Connectivity* (ODBC) merupakan *Application Programming Interface* (API) yang di produksi oleh perusahaan *Microsoft Inc*, dan diperoleh pada saat menginstal *microsoft windows*. *ODBC* terdapat dalam setiap komputer yang menggunakan sistem *windows*, karena odbc merupakan bagian dari *Windows Open System Architecture* (WOSA). (ir yuniar supardi, 2019:1)

#### **6. MySql**

*MySQL* adalah mesin database yang mudah digunakan. Secara mendasar, MySQL merupakan database ringan yang dikhususkan untuk aplikasiaplikasi berukuran kecil maupun besar. Mesin database ini sangat popular yang digunakan pada sistem database desktop dan aplikasi web. (Siahaan & Rismon Hasiholan Sianipar, 2019:30).

#### **7. Command Prompt**

*Command prompt (cmd)* atau sering disebut juga cmd pada dasarnya adalah aplikasi command line interpreter (cli) yang berfungsi untuk menjalankan perintah yang dimasukkan oleh penggunanya. Dengan begitu kamu pun bisa mendapatkan kendali lebih atas pengoperasian komputer lewat pengguna kode perintah CMD (shelda audita, 2020).

## **8. Xampp**

*XAMPP* adalah singkatan dari X (tempat system operasi apapun), Appache, MySQL, PHP dan Perl. XAMPP merupakan perangkat lunak bebas yang mendukung banyak system operasi, merupakan kompilasi dari beberapa program. XAMMP merupakan tool yang menyediakan paket perangkat lunak ke dalam satu buah paket . (Rahmi Roza, dkk 2020:82)

## **9. Microsoft Office Word 2007**

Microsoft Office Word adalah sebuah program pengolah kata yang paling baru dan unggul dari produk serupa, keluaran dari perusahaan microsoft tampilan,fitur, dan teknologinya lengkap, canggih, namun tetap sederhana dan ramah pengguna atau user firendly. Dibilang unggul oleh Purnomo dikarenakan kemampuanya untuk selalu mengikuti perkembangan zaman dan pasar. Ditambah lagi akses mendapatkanya yang mudah dan biasanya sudah tercantol langsung ketika membeli komputer dan laptop.(Purnomo,2013)

#### **10. Microsoft Office Visio 2013**

*Microsoft Visio* adalah sebuah perangkat lunak lengkap yang dapat digunakan untuk melakukan pengembangan aplikasi, baik itu aplikasi bisnis, aplikasi personal, ataupun komponen aplikasi lainnya dalam bentuk aplikasi console, aplikasi windows, ataupun aplikasi web.(Ruli 2017)

## **11. Diagram Konteks**

Diagram Konteks adalah model yang menggambarkan hubungan sistem dengan lingkungan. Untuk menggambarkan diagram konteks. Dideskripsikan data apa saja yang diperlukan sistem dan dari mana saja sumber serta informasi apa saja yang akan dihasilkan sistem dan kemana informasi tersebut diberikan (Abdullah 2017:120).

#### **12. Data Flow Diagram**

Data flow diagram (DFD) merupakan diagram yang digunakan untuk menggambarkan proses-proses yang terjadi pada sistem yang akan dikembangkan. Dengan model ini, data-data yang terlibat pada masing-masing proses dapat diidentifikasi (Fatta,2007:119).

## **13.** Data Flow Diagram

*Entity Relationship Diagram* (ERD) adalah teknik yang digunakan untuk memodelkan kebutuhan data dari suatu organisasi, biasanya oleh Sistem analis dalam tahap analisis persyaratan proyek pengembangan sistem (Dawan Setiawan, 2019). entity relationship diagram (ERD) adalah salah satu metode pemodelan basis data yang digunakan untuk menghasilkan skema konseptual untuk jenis atau model data semantik sistem (Muhamad Muslihudin, dkk., 2021:48).

# **METODOLOGI PENELITIAN**

## **1. Subjek Penelitian**

Pada Subjek pada penelitian ini adalah Sistem Informasi PerpustakaanMenggunakan *Embarcadero* XE2 Berbasis Client Server Di SD Negeri 43 OKU adalah Perpustakaan SD Negeri 43 OKU dan Petugas Perpustakaan.

#### **2. Waktu dan Tempat Penelitian**

Penelitian mulai dilakukan pada bulan Februari 2022 sampai dengan selesai, dan berlokasi di SD Negeri 43 Ogan Komering Ulu di JL. Imam Bonjol RSS.Sriwijaya Kecamatan Baturaja Timur.

#### **3. Alat Penelitian**

Adapun alat penelitian yang dipakai sebagai berikut:

1. Hardware

Hardware yang digunakan dalam penelitian ini adalah satu unit *Smartphone*Samsung A20s dan satu unit laptop Asus X441U dengan spesifikasi berikut:

a. *Processor* : *intel* CORE i3-6006U, 2.0GHZ

- b. *Memory : 4Gb*DDR3L
- c. *Harddisk* : 500Gb SATA
- d. *Operating System :Windows* 10 Home 64 bit
- 2. Software
- a. *System Operasi Windows 10*
- b. *Emabrcadero XE2*
- c. *XAMPP*
- d. *ODBC*
- e. *Microsoft Office Word 2007*
- f. *Microsoft Visio*

#### **HASIL DAN PEMBAHASAN**

#### **1. Hasil**

Hasil yang didapat dalam penelitian ini adalah sebuah sistem informasi perpustakaa di SD NEGERI 43 OKU menggunakan *Embarcadero XE2* berbasis *Client Server.* Sistem informasi ini terdiri dari beberapa *form,* adapun *form-form* tersebut adalah sebagai berikut:

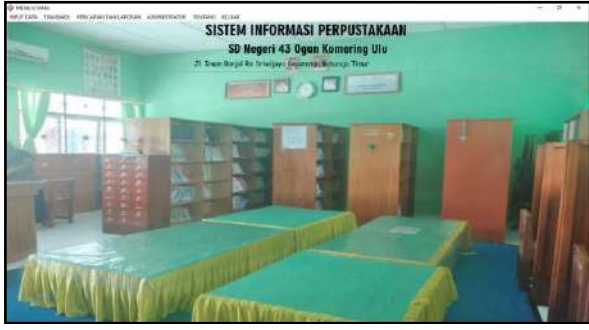

**Gambar 1. Tampilan** *form* **Menu Utama**

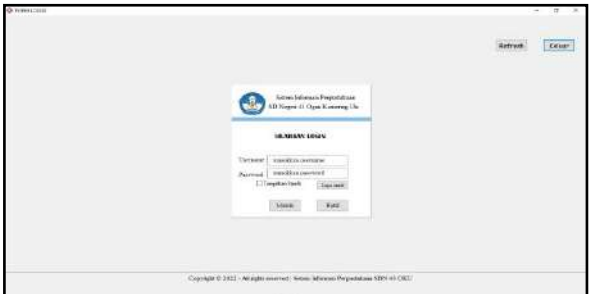

**Gambar 2. Tampilan** *form login*

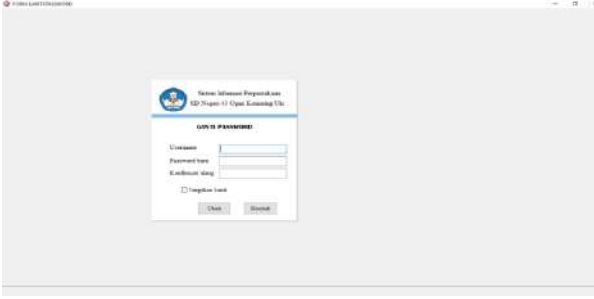

**Gambar 3. Tampilan** *form* **ganti** *password*

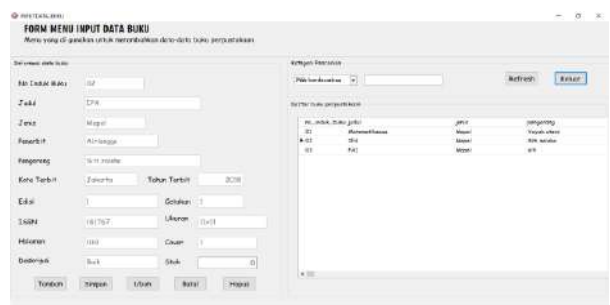

#### **Gambar 4. Tampilan** *form* **input data buku**

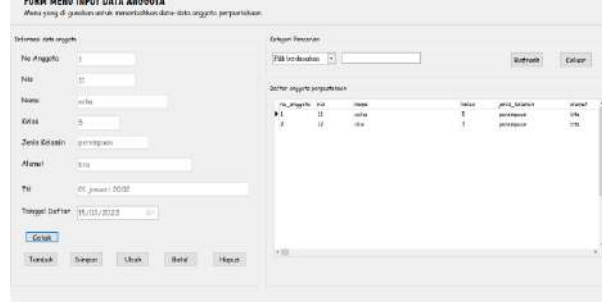

#### **Gambar 5. Tampilan** *form* **input data anggota**

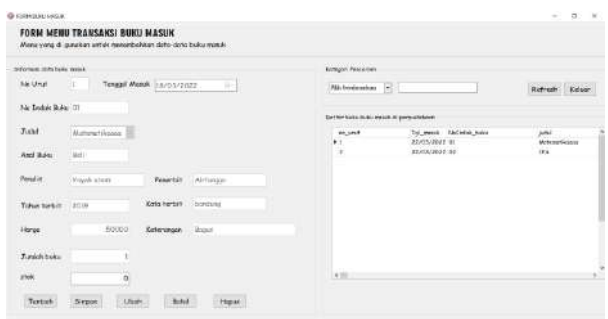

#### **Gambar 6. Tampilan** *form* **buku masuk**

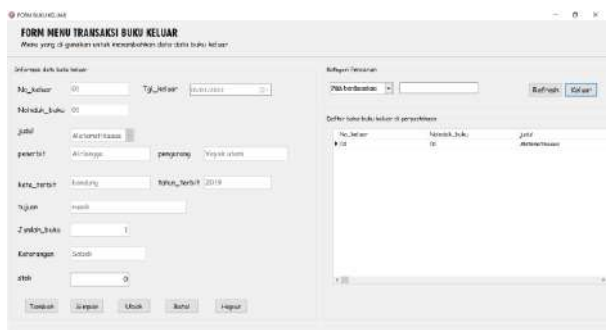

## **Gambar 7. Tampilan** *form* **buku keluar**

| THE R. P. LEWIS CO., LANSING MICH.<br><b>Stores an interiorer</b> |                            |              |              | <b>School Percent</b>                              |                                |                                |
|-------------------------------------------------------------------|----------------------------|--------------|--------------|----------------------------------------------------|--------------------------------|--------------------------------|
| <b>Notic pinjum</b>                                               | <b>or</b>                  |              |              | Til by Australia (+)                               |                                | Refresh Kelser                 |
| No shapets                                                        | 19                         | <b>Anka</b>  | ٠            | Saffer Auto Gols period come halos in permathilage |                                | .                              |
| <b>Aimi</b>                                                       | sche<br><b>Links</b>       |              |              | Info swyne                                         | Tot: Inhousing<br><b>Power</b> | Tol.majors  as , rotal make it |
| <b>STATISTICS</b><br>To pinjan                                    |                            | g.           |              | →四<br>$\alpha$<br>256                              | celler<br>dri<br>m             | 43-14-2412 10<br>SLIGHTEEST CE |
| <b>RECHER DURIA</b>                                               | <b>GE</b>                  |              |              |                                                    |                                |                                |
| jukal                                                             | 1 true                     |              |              |                                                    |                                |                                |
| low_ships                                                         | u                          |              |              |                                                    |                                |                                |
| jately beke                                                       |                            |              |              |                                                    |                                |                                |
| midset                                                            | Dipinjare                  |              |              |                                                    |                                |                                |
| ---<br>essk                                                       | a                          |              |              | $(1 - 1)$                                          |                                | ×                              |
| 100121-012<br>Territori                                           | <b>Syran</b><br><b>USA</b> | <b>Birks</b> | <b>Higan</b> | Crisis.                                            |                                |                                |

**Gambar 8. Tampilan** *form* **peminjaman**

| <b>COLLEGE</b><br>bi-creat: data porqueitor en ficho- |               |               | <b>Cultures Paleiania</b>                        |                    |                   |             |
|-------------------------------------------------------|---------------|---------------|--------------------------------------------------|--------------------|-------------------|-------------|
| an anns<br><b>NATIONAL ROLL</b><br>Kode, kentuali     | Tal pinjan    | 01/14/2002 -  | his bodonica (+)<br><b>Protective</b>            |                    | Rifresh Giller    |             |
| fed_pinjors                                           |               |               | Delter mits Arts pergrated as indu 4 perceivings |                    |                   |             |
| ra weavie                                             |               |               | <b>Kels beneat</b>                               | <b>Art prepart</b> | <b>Ni ataukti</b> | <b>Annu</b> |
| YOUR<br>m                                             |               |               |                                                  |                    |                   |             |
| re indok taku                                         |               |               |                                                  |                    |                   |             |
| $\mathcal{Y}^{\text{old}}$                            |               |               |                                                  |                    |                   |             |
| to June of                                            | ü+            |               |                                                  |                    |                   |             |
| katerienhaten                                         | less_pinjon 3 |               |                                                  |                    |                   |             |
| <b>Huikuman</b>                                       |               |               |                                                  |                    |                   |             |
| status                                                |               | problem below | $+10$                                            |                    |                   |             |

**Gambar 9. Tampilan** *form* **pengembalian**

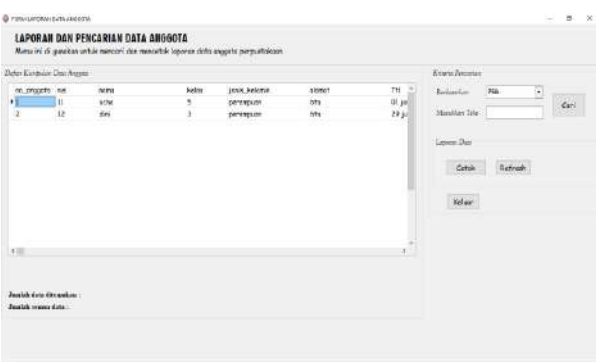

## **Gambar 10. Tampilan** *form* **pencarian data anggota**

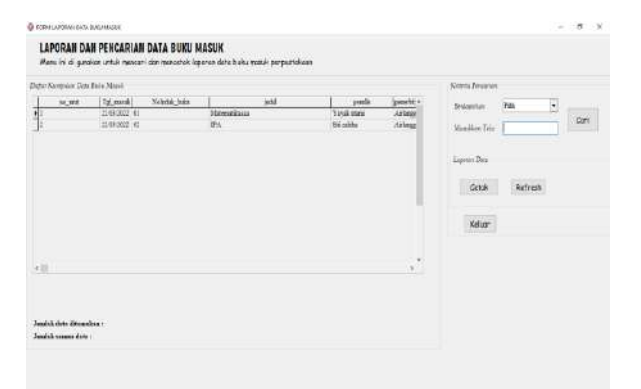

## **Gambar 11. Tampilan** *form* **pencarian data buku masuk**

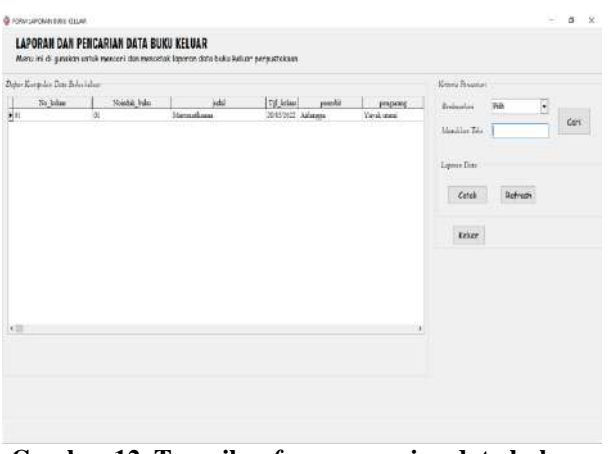

**Gambar 12. Tampilan** *form* **pencarian data buku keluar**

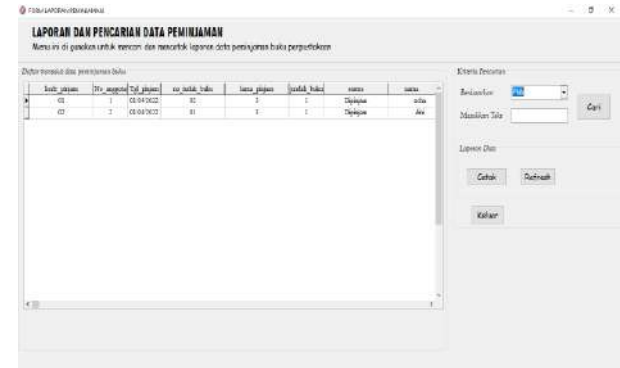

## **Gambar 13. Tampilan** *form* **pencarian data peminjaman**

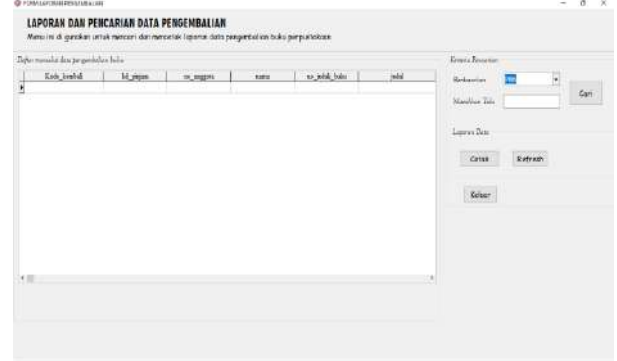

## **Gambar 14. Tampilan** *form* **pencarian data pengembalian**

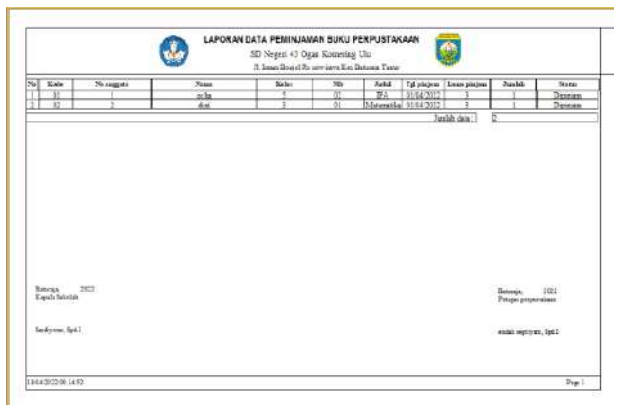

**Gambar 15. Tampilan Laporan Data Peminjaman**

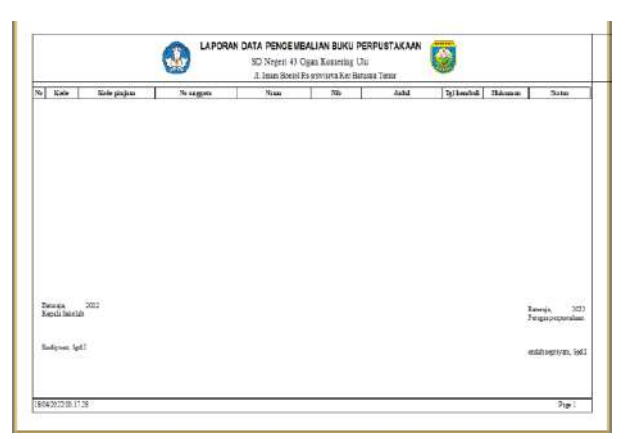

**Gambar 16. Tampilan Laporan Data Pengemln**

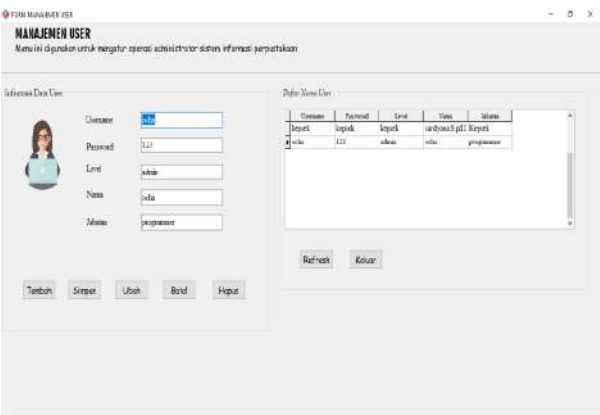

| Informaci Data Possiegam Janei Tompe<br>Eator<br><b>MELLER</b><br>lass pigen<br>lade sistem<br>an isiah baka<br>malsk bike<br>to pinione<br><b>John</b><br>mist<br>ze seggets<br><b>NAME</b><br>69842012<br>×<br>œ<br>scha<br>э<br><b>IPA</b><br>$^{02}$<br>εa<br><b>FE64 3X13</b><br>$\alpha$<br>x<br>a.<br>dail<br>٠<br><b><i><u>Matomati</u></i></b> |  | PEMBERITAHUAN NOTIFIKASI JATUH TEMPO<br>Mera ini berisi tertung Perder Isthuan/Natifikasi jatuh terpo Pada Peranjanan buku sistem informasi perpusnakaan |  |  |  |  |
|----------------------------------------------------------------------------------------------------|--|----------------------------------------------------------------------------------------------------|--|--|--|--|
|                                                                                                    |  |                                                                                                    |  |  |  |  |
|                                                                                                    |  |                                                                                                    |  |  |  |  |
|                                                                                                    |  |                                                                                                    |  |  |  |  |
|                                                                                                    |  |                                                                                                    |  |  |  |  |

**Gambar 18. Tampilan** *Form* **Notifikasi**

#### **2. Pembahasan**

Berdasarkan hasil penelitian yang telah dihasilkan maka berikut penjelasan mengenai cara pembuatan sistem informasi perpustakaan SMA Negeri 11 OKU Timur adalah sebagai berikut:

1. Pembuatan Database

- *a.* Buka aplikasi XAMPP kemudian klik tombol *start* pada Apache dan MySQsehingga tombol tersebut berubah menjadi *stop.*
- b. Setelah XAMPP diaktifkan, buka aplikasi *google chrome* atau *mozila firefox* kemudian ketikkan *localhost* di *address bar* lalu *enter* dan pilih PhpMyAdmin.
- c. Selanjutnya untuk membuat *database* baru, klik *new* yang ada dipojok kiri atas PhpMyAdmin.
- d. Isikan nama *database* pada kotak *create database* dengan "dbperpustakaan", pilih *type database* "big5\_bin". Maka database yang ingin dibuat akan terbentuk secara otomatis.
- *e.* Kemudian buat tabel dengan mengisi nama tabel dan kolom yang dibutuhkan lalu klik *go.*
- f. Selanjutnya pada bagian *name* ketikkan namanama *field* sesuai dengan struktur *field* yang akan dibuat. Pada bagian *data type* tentukan tipe data untuk masing- masing *field* pada bagian *length/values*, kemudian tentukan juga *index* untuk *field* yang memiliki kata kunci yang unik dengan *index primary key* kemudian klik *save*. Maka tabel tersebut akan berhasil dibuat.

*2.* Menghubungkan *Database*

a. Setelah membuat *database* selanjutnya buka aplikasi ODBC kemudian klik *add* dan pilih MySQL ODBC 3.51 *Driver* dan klik *finish*.

*b.* Pada bagian *data source name* isi "PROGRAMPERPUSTAKAAN". Pada bagian *user* isikan *"root"* dan kosongkan *password*. Tekan *"test*" untuk menguji apakah *database*  sudah terhubung. Jika sukses maka klik *ok.*

sehingga tombol tersebut berubah menjadi *stop.*

- c. Setelah XAMPP diaktifkan, buka aplikasi *google chrome* atau *mozila firefox* kemudian ketikkan *localhost* di *address bar* lalu *enter* dan pilih PhpMyAdmin.
- d. Selanjutnya untuk membuat *database* baru, klik *new* yang ada dipojok kiri atas PhpMyAdmin.
- e. Isikan nama *database* pada kotak *create database* dengan "dbperpustakaan", pilih *type database* "big5\_bin". Maka database yang ingin dibuat akan terbentuk secara otomatis.
- *f.* Kemudian buat tabel dengan mengisi nama tabel dan kolom yang dibutuhkan lalu klik *go.*
- g. Selanjutnya pada bagian *name* ketikkan namanama *field* sesuai dengan struktur *field* yang akan dibuat. Pada bagian *data type* tentukan tipe data untuk masing- masing *field* pada bagian *length/values*, kemudian tentukan juga *index* untuk *field* yang memiliki kata kunci yang unik dengan *index primary key* kemudian klik *save*. Maka tabel tersebut akan berhasil dibuat.
- *3.* Menghubungkan *Database*
	- a. Setelah membuat *database* selanjutnya buka aplikasi ODBC kemudian klik *add* dan pilih MySQL ODBC 3.51 *Driver* dan klik *finish*.
	- *b.* Pada bagian *data source name* isi "PROGRAMPERPUSTAKAAN". Pada bagian *user* isikan *"root"* dan kosongkan *password*. Tekan *"test*" untuk menguji apakah *database*  sudah terhubung. Jika sukses maka klik *ok.*
- 4. Pembuatan *Project* Baru
	- 1. Buat folder terlebih dahulu di data D dengan nama folder sesuai dengan keinginan contoh folder perpustakaan.

Menjalankan aplikasi *embarcadero delphi XE2.*

- *2.* Untuk membuat project baru klik *file*, *new*,kemudian pilih *VCL Form Application.*
- 3. Setelah itu akan terbentuk sebuah *form* baru, kemudian pada *properties* ubahlah *name, caption,* dan *unit* dengan nama *form* yang akan dibuat. Lalu klik *file* pilih *save as* tentukan tempat penyimpanan di folder perpustakaan yang sebelumnya telah dibuat. Untuk menyimpan *project* klik *file* pilih *save all* dan simpan di folder perpustakaan.
- 5. Pembuatan *Form* Menu Utama
	- 1) Pembuatan *Datamodule*
		- *a.* Klik menu *file, new, other, delphi files,* dan

pilih *datamodule.*Setelah itu *rename unit*  nya menjadi "DATAMODULE", kemudian masukkan *ADOConnection*, *ADOQuery* atau *ADOTable,* dan *Datasource.*

- *b.* Komponen *ADOConnection* yang di *setting*  pada *properties* adalah: *ConnectionString* : klik titik tiga kemudian pilih *build, connection. LoginPrompt : false* dan *Connected: True.*
- 6. Pembuatan *Form* Input Data Buku

Langkah pertama yaitu dengan cara menambahkan *ADOquery* dan *Datasource* pada *datamodule*. *Setting* pada *properties ADOquery*:

- *Connection* : *ADOConnection1*
- *Name* : ADOQBUKU
- SQL :*SELECT\*FROM* tbuku
- *Active* : *True*

*Setting* pada *properties Datasource:*

- 1) *Dataset* : ADOBUKU
- 2) *Name* :DsQbuku
- 1) Buat *form* baru, *rename unit* dengan dan *name* pada *properties* dengan"FBUKU".

Kemudian hubungkan dengan *datamodule,*  dengan cara *file, use unit* lalu pilih *datamodule.*

- *a. Drag* ADOBUKU dari *datamodule* ke *form* buku dengan cara klik kanan ADOBUKU kemudian pilih *fields editor, add all fields, select all,* lalu *drag* ke *form* dan rapikan.
- *b.* Tambahkan komponen *TDBGrid, setting datasouce*: DM.Dsbuku yang ada pada *properties*
- *c.* Tambahkan komponen *button-button* untuk mmebuat tombol-tombol.
- *d.* Tambahkan *ADOQuery* dan *Datasource* untuk membuat kode validasi. Kemudian buatlah tampilan *form* input data buku, data anggota, data buku masuk, data buku keluar, peminjaman, pengembalian dan pencarian.

Pembuatan Kartu Anggota

- b. Tambahkan komponen *frxReport* dan *frxDBDataset* pada *form* anggota. *Setting* pada *properties Name frxReport: frxReportKARTUANGGOTA*.
- c. *Setting* pada *properties frxDBDataset: Datasource*:DM.DsANGGOTA dan *Name*:frxDBDatasetKartuanggota.
- d. Tanbahkan juga komponen *frxPDFExport* agar nanti kartu anggota dapat dicetak dalam bentuk PDF.
- *e.* Klik 2 kali *frxReport,* pilih *page settings* pada menu bagian atas dari *frxReport.*
- 7. *Setting client server*
	- *a. Setting* komputer *server*
		- Langkah pertama adalah dengan cara membuka *database*

pada PhpMyAdmin kemudian pilih *privileges* dan pilih *add user account.*

- Isikan *user name* "PROGRAMPERPUSTAKAAN", *hostname* "%", *password* "123", *Re- Type*  "123", setelah itu *check all*, dan *Go.*
- 3) Cek *ip adress* pada komputer *server* dengan cara mengetikkan *command prompt* pada pencarian *windows* kemudian *open.*
- Lalu ketikkan "ipconfig", maka akan muncul IP *adress* komputer.
- *b. Setting* komputer *server*
	- *Copy file exe project* yang telah dibuat pada data D ke komputer *client.*
	- Buka ODBC, kemudian *add*, pilih MySQL 3.51 *Driver,* dan *finish.*
	- Isi konfigurasi ODBC: *Data Source Name*  di isi dengan nama ODBC yang telah dibuat ketika pertama kali menghubungkan *database* dengan *embarcadero* XE2 yaitu "PROGRAMPERPUSTAKAAN".
	- TCP/ IP *Server* di isi sesuai dengan alamat ip adress komputer *server* setelah disambungkan dengan *wifi* yang sama dengan komputer *client.*
	- *User* di isi sesuai dengan *user account* pada *database* yang telah dibuat tadi yaitu "PROGRAMPERPUSTAKAAN".
	- Isikan *password* sesuai dengan *user account* pada *database* yang telah dibuat tadi yaitu "123".
	- Kemudian *database* akan muncul secara otomatis ketika kita klik pencarian *database*. Setelah itu *test* dan *OK.*
	- Jalankan *file exe* yang telah di *copy* tadi.

## **KESIMPULAN**

Dari Sekolah SD Negeri 43 OKU adalah sekolah dasar negeri dan bagian dari satuan pendidikan di lingkungan pemerintah yang terletak di Desa Ujanmas Kecamatan Pengandonan kabupaten OKU. proses pengelolaan data perpustakaan di SD Negeri 43 OKU masih dilakukan percatatan secara tertulis di dalam buku besar, baik penginputan data yang meliputi penginputan data buku dan anggota, transaksi yang meliputi transaksi buku masuk, buku keluar, peminjaman dan pengembalian, maupun membuat laporan yang meliputi laporan data buku, laporan data buku masuk, laporan data buku keluar, laporan data anggota, laporan data peminjaman, serta laporan data pengembalian.

Sehingga proses pengelolaan data kurang maksimal disebabkan minimnya sistem informasi. Dalam pembuatan Sistem Informasi ini metodologi penelitian yang digunakan adalah pengumpulan data (wawancara, observasi, metode referensi). Sistem Informasi ini memliki beberapa fitur yaitu meliputi Data buku yakni buku masuk dan buku keluar.

Proses pembuatan Sistem ini dengan logika dan

listing program yang tepat dan lengkap agar penggunaannya lebih optimal. Sistem Informasi didukung dengan desain tampilan yang *user friendly*  agar pengguna lebih nyaman mengoperasikannya. Dengan adanya Sistem Informasi perpustakaan ini diharapkan dapat memudahkan transaksi pengelolaan data perpustakaan.

## **SARAN**

Sebagai Saran yang dapat disampaikan sehubungan dengan penelitian ini agar memperoleh hasil yang lebih baik antara lain :

- 1. Dalam penelitian penulis membuat sistem informasi perpustakaan *client server* menggunakan *Embarcadero Delphi XE2* dan *MySql* ini memiliki kelebihan yaitu bisa digunakan oleh banyak komputer atau *multiuser*, dengan menggunakan *wireless client server network* yang bisa diakses oleh tiga pengguna yaitu petugas perpustakaan atau admin, anggota perpustakaan, dan kepala sekolah. dengan kata lain dapat memberikan kemudahan kepada kepada petugas atau admin perpustakaan dalam melakukan proses pengolahan data sehingga lebih akurat dan efisien, juga dapat memberikan kemudahan kepada anggota perpustakaan sehingga anggota bisa melakukan pencarian judul buku atau katalog buku tanpa harus mencari langsung ke perpustakaan. dan juga dapat memberikan kemudahan kepada kepala sekolah dalam melakukan pengecekan laporan perbulan atau pertahun pada data-data perpustakaan.
- 2. Untuk selanjutnya penulis mengharapkan untuk mengembangkan sistem informasi di SD Negeri 43 OKU dengan berbasis *website* sehingga akan lebih mudah untuk di akses, fitur data yang lebih lengkap dan tampilan yang lebih menarik.
- 3. Sistem Informasi perpustakaan di SD Negeri 43 OKU ini masih belum sempurna dan masih dapat dikembangkan lagi sesuai kebutuhan yang di inginkan oleh SD Negeri 43 OKU.
- 4. Perlu adanya *backup* data secara berkala untuk mengantisipasi terjadinya kerusakan data yang telah disimpan.

#### **DAFTAR PUSTAKA**

- Suryadharma dan Triyani Budyastuti, 2019. *Sistem Informasi Manajemen* . Jawa Timur: uwais inspirasi indonesia(sisitem informasi)
- Ekawati dan Wahyudiharto, 2021. *Sebatik*. Kalimantan Timur : [www.jurnal.wicida.ac.id](http://www.jurnal.wicida.ac.id/)  (sistem informasi )
- Sudirman Anwar, Said Maskur, Muhammad Jailani, 2019. *Manajemen Perpustakaaan.*Riau : Indragiri.com (perpustakaan )
- Endang Fatmawati, 2021. *Perpustakaan Sekolah Panduan Pemula.* Yogyakarta : CV Budi Utama (perpustakaan)
- Asrul Sudiar , 2018. *Merancang Aplikasi Dengan delphi.* Palembang *: seri* 1 : AHATEK (delphi)

Vivian Siahaan dan Rismon Hasiholan Sianipar

,2019. *Sistem Manajemen Database Dengan Phyton/Mysql.*Jakarta : Sparta (mysql)

- M Yusril Helmi Setyawan dan Dinda Ayu Pratiwi, 2019. *Membuat sistem informasi Gadai Onlin*e : Kreatif Industri Nusantara (kelebihan mysql)
- Ir. Yuniar Supardi, 2019. *Tip dan Trik Program Database Java.*Jakarta : Pt Elex Media Komputindo (odbc)
- Rahmin Roza, Mohammad Narkamal Fauzan dan Woro Isti Rahayu,2020. *Tutorial Sistem Informasi Prediksi Jumlah Pelanggan Menggunakan Metode* .bandung : Kreatif Industri Nusantara ( xampp)
- Ahmad Mursyidin Nidhom ,2019. *Komputerterapan jaringan serta pengaplikasiannya*. Malang : Cv Multimedia Edukasi )clientserver)
- Jubilee Enterprise, 2016 *Trick Cepat Menguasai Microsoft Visio.* Jakarta: Pt Elex Media Komputindo (visio)
- Romindo dkk, 2020 *Sistem Informasi Bisnis*. Jakarta: Yayasan Kita Menulis (dfd)
- Yenny Iskandar, 2018 *Pengantar Aplikasi Komputer*. Yogyakarta: Budi Utama (word)
- R Hidayadi, 2017 Edocs.Ilkom.unsri. Palembang : (commandprompt)
- Dahlan Abdullah , 2017 Merancang Aplikasi Perpustakaan Menggunakan SDLC. Medan : Cv Sefa Bumi Persada (diagarm konteks)
- Muhammad Muslihuddin dkk, 2021 *Implentasi Konsep Decision Support System dan FMADM.*  Jawa Barat: Cv Adanu Abimata (erd)